Siemens AG

# SIMATIC S5 CPU

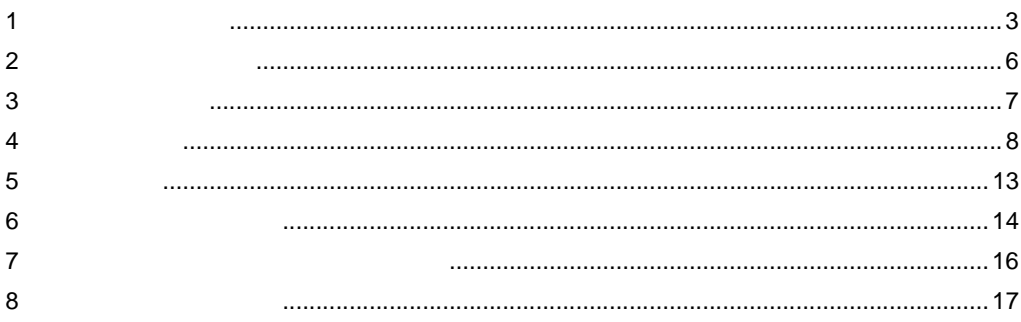

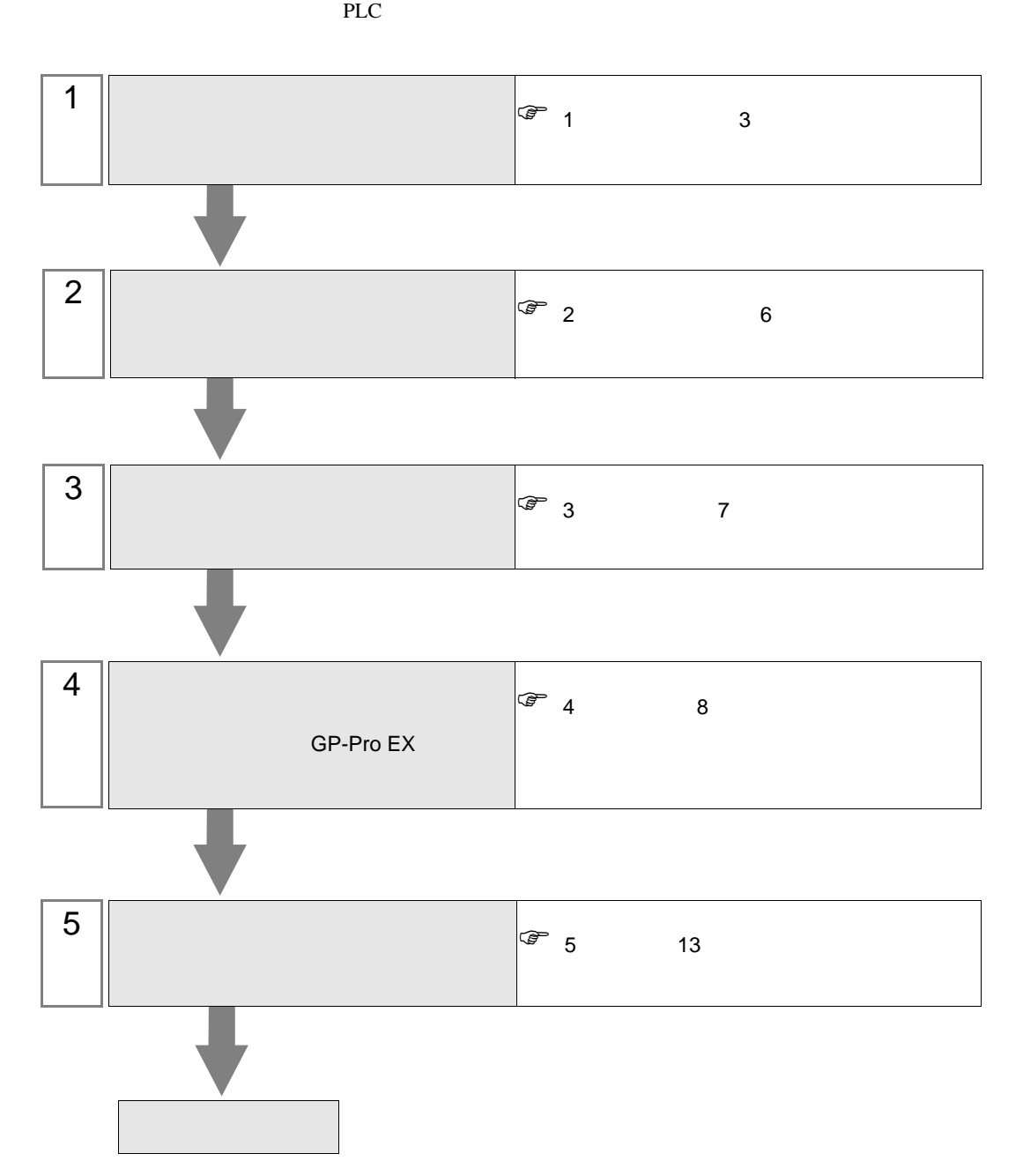

# <span id="page-2-0"></span> $1$

## Siemens AG

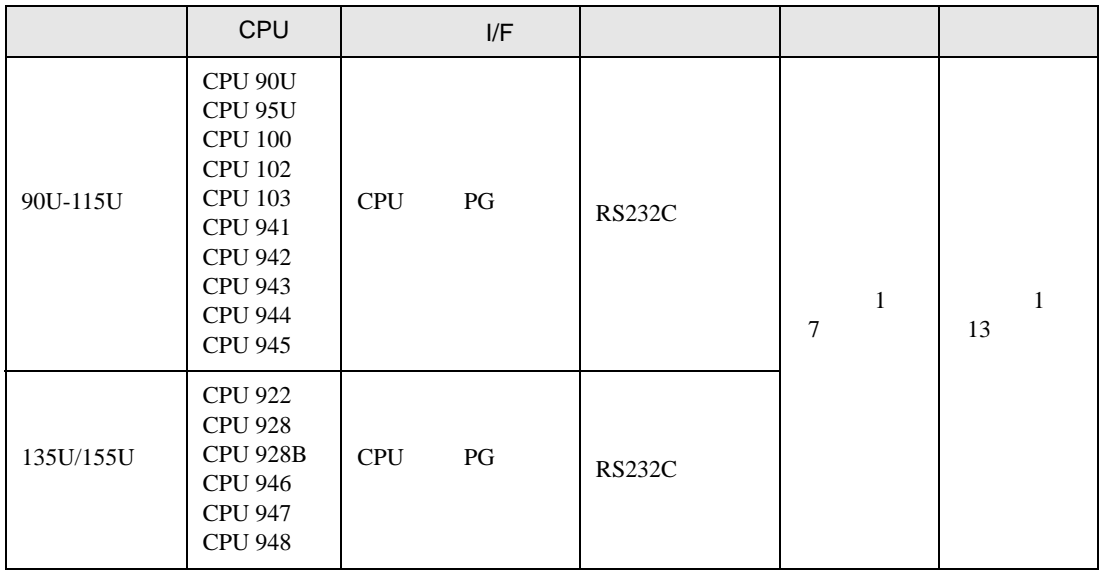

 $100\text{ms}$ 

 $\bullet$  . The system is the system in the system in the system in the system in the system in the system in the system in the system in the system in the system in the system in the system in the system in the system in the

 $[1 \quad 1 \qquad \qquad ]$ 

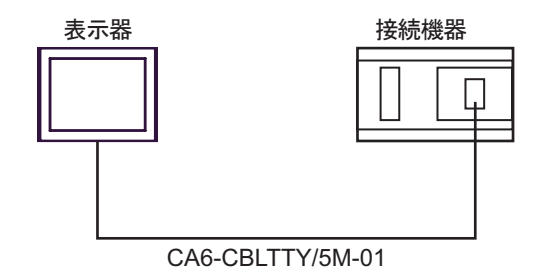

<span id="page-3-0"></span>IPC COM

**IPC** IPC

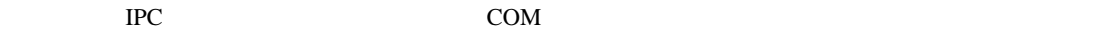

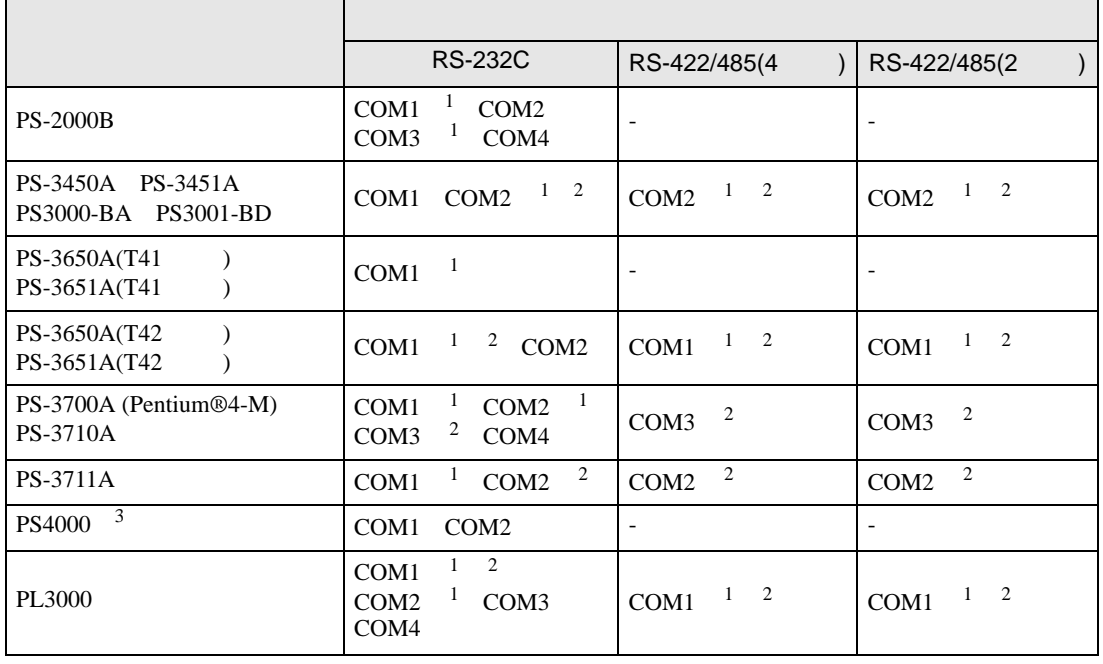

1 RI/5V BC

 $2 \leq$ 

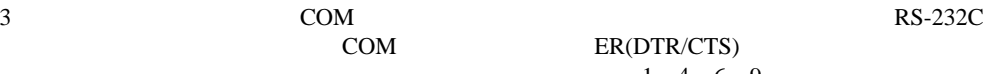

COM ER(DTR/CTS)  $1\quad 4\quad 6\quad 9$  IPC

lpc state is a set of the state of the state of the state of the state of the state of the state of the state of the state of the state of the state of the state of the state of the state of the state of the state of the s

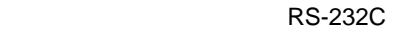

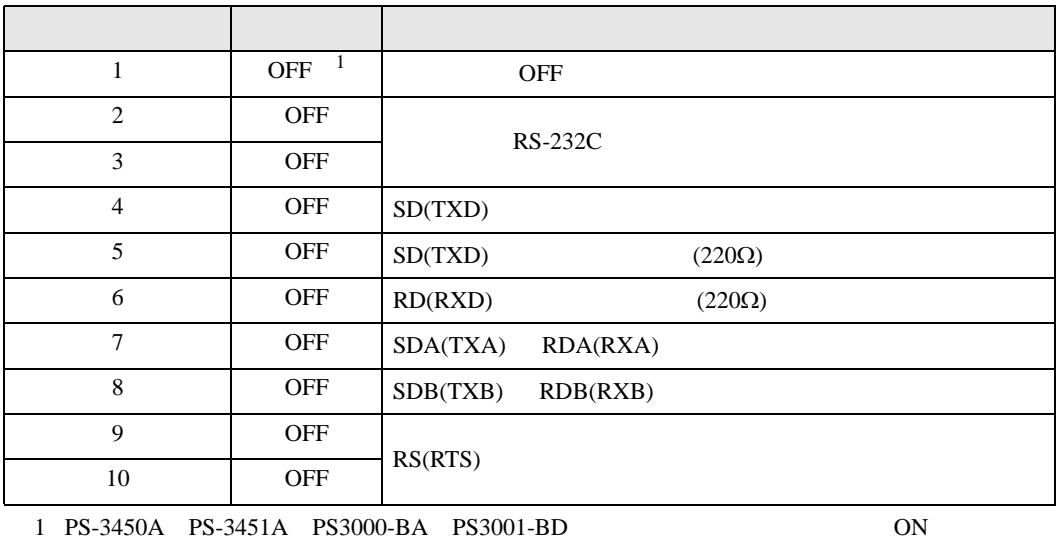

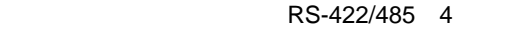

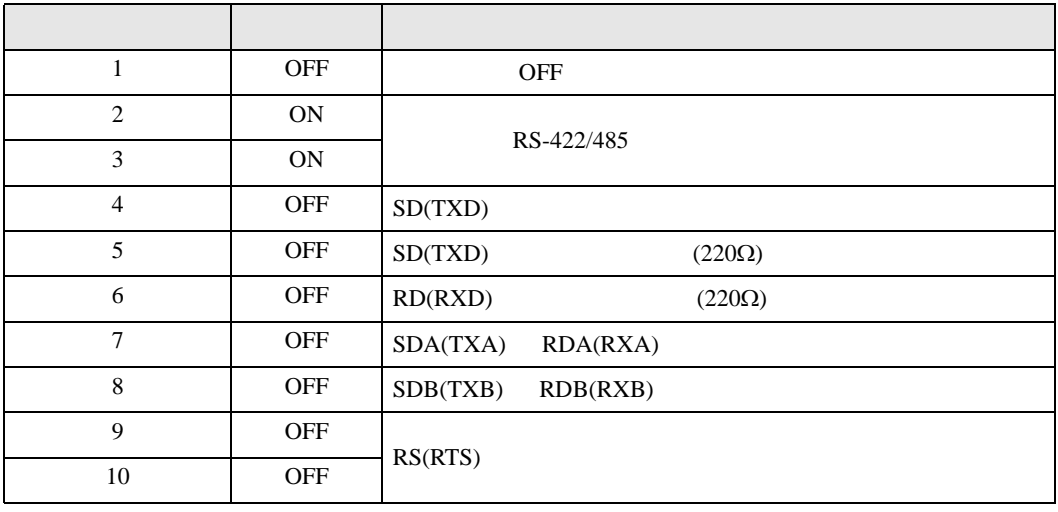

### RS-422/485 2

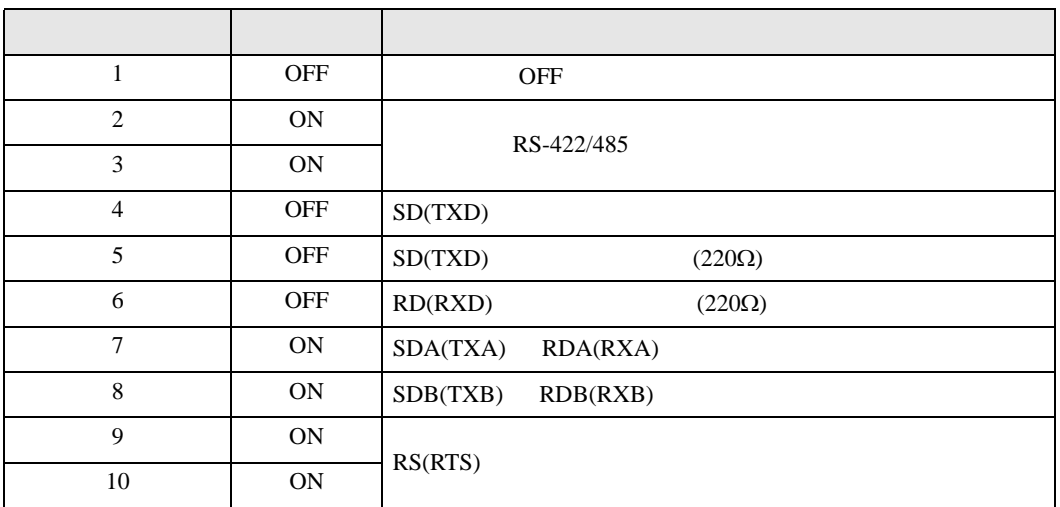

<span id="page-5-0"></span>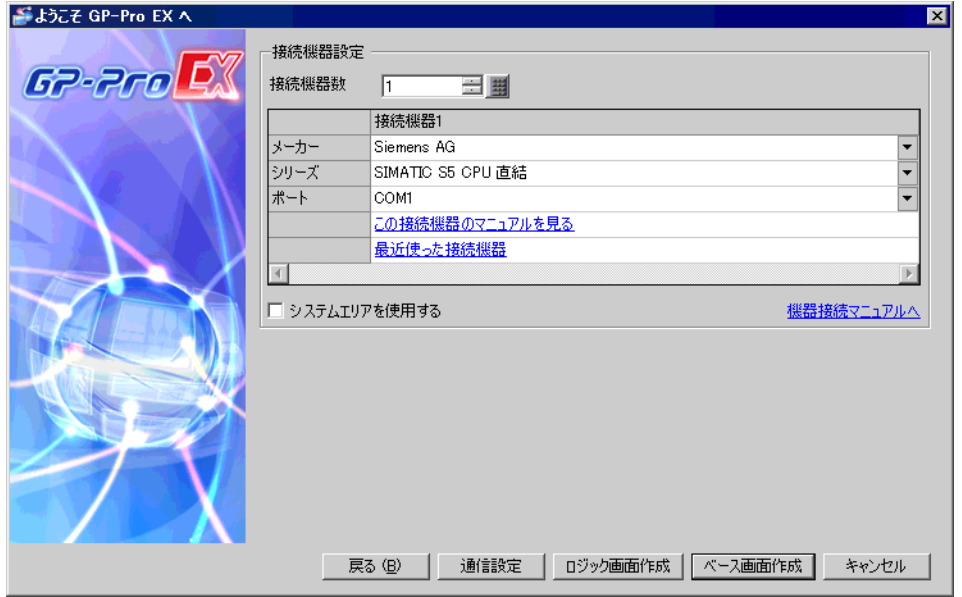

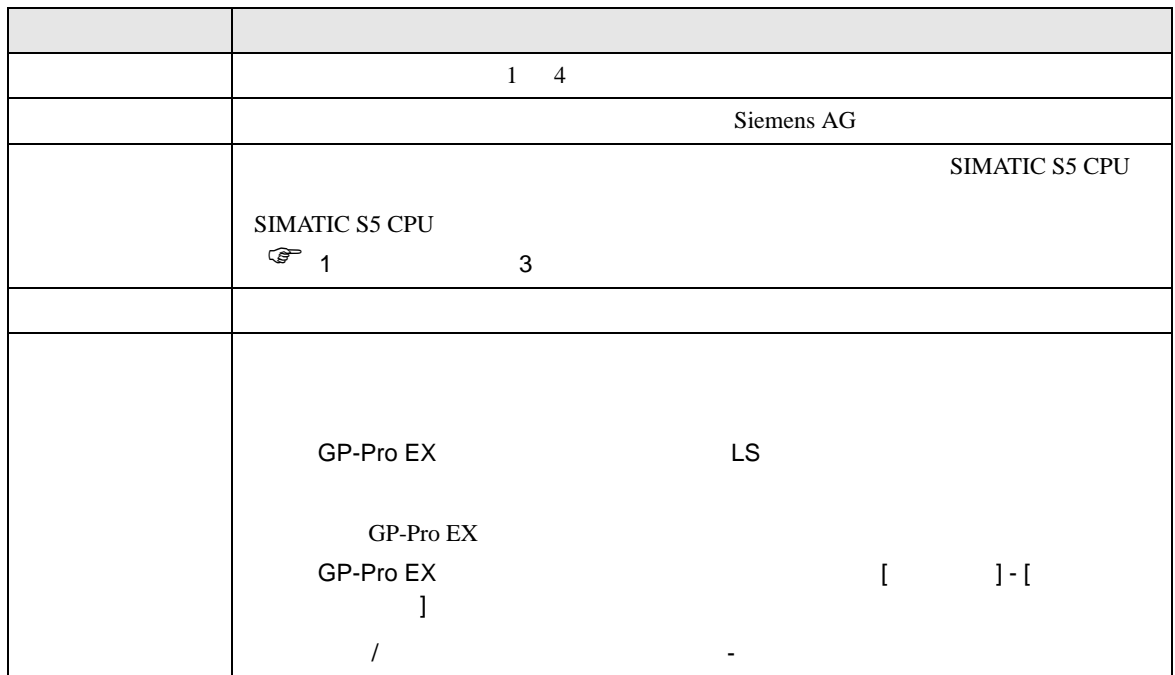

<span id="page-6-0"></span> $3 \overline{a}$ 

## <span id="page-6-1"></span>3.1 設定例 1

 $GP$ -Pro EX

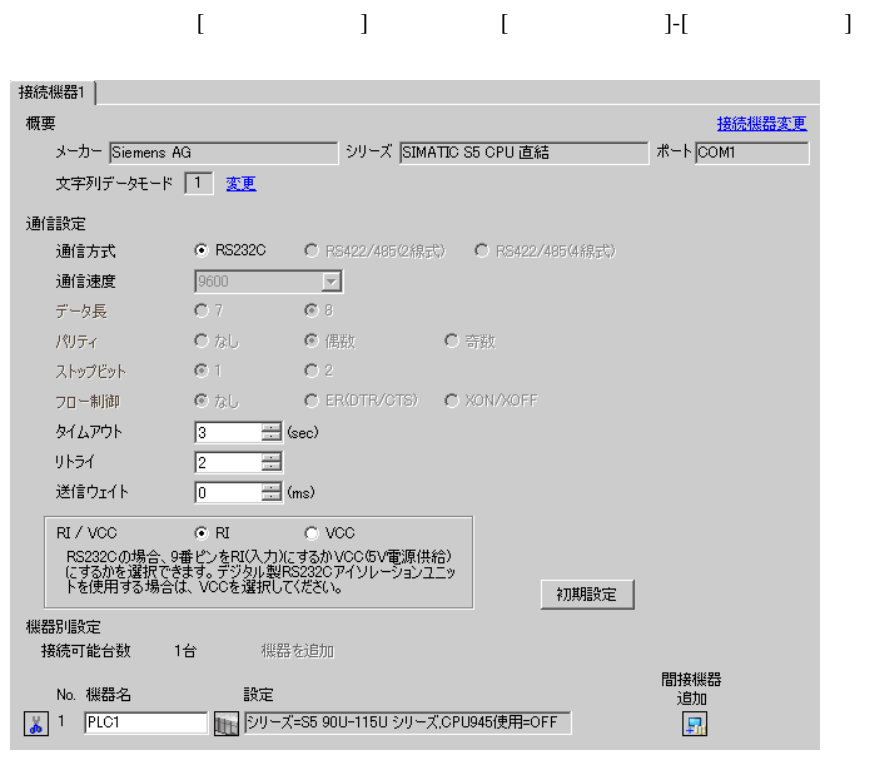

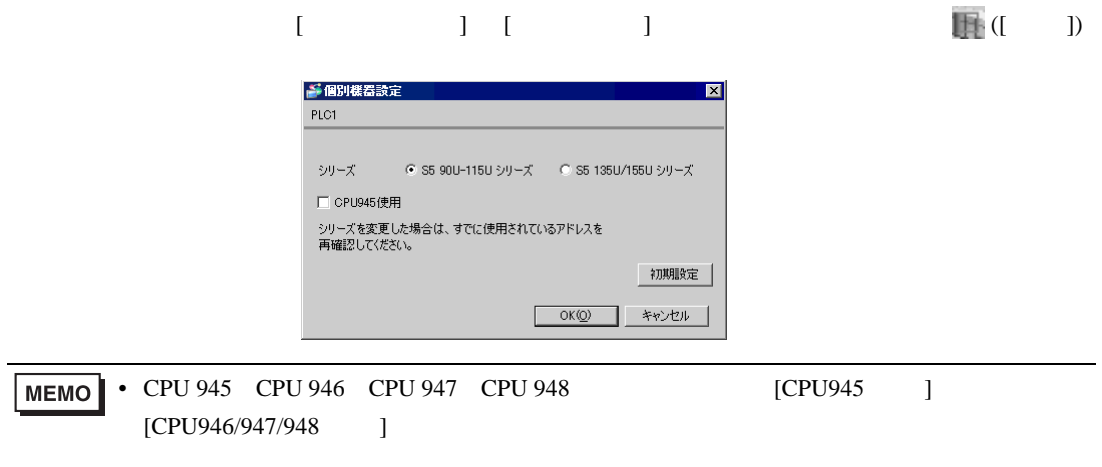

<span id="page-7-0"></span>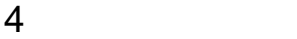

 $GP-Pro$   $EX$ 

 $\circled{f}$  3 7

# 4.1 GP-Pro EX

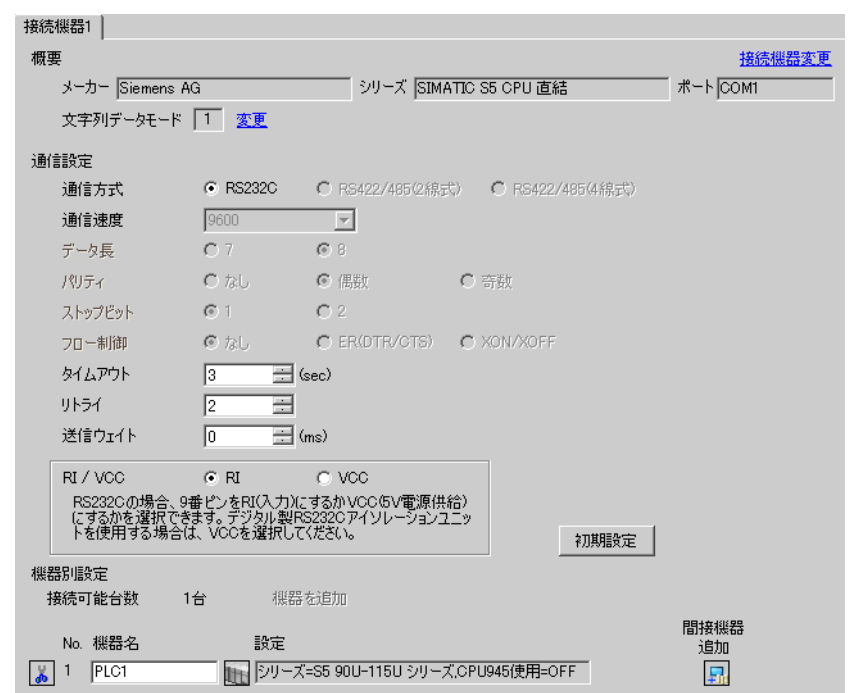

設定画面を表示するには、[ プロジェクト ] メニューの [ システム設定 ]-[ 接続機器設定 ] をクリック

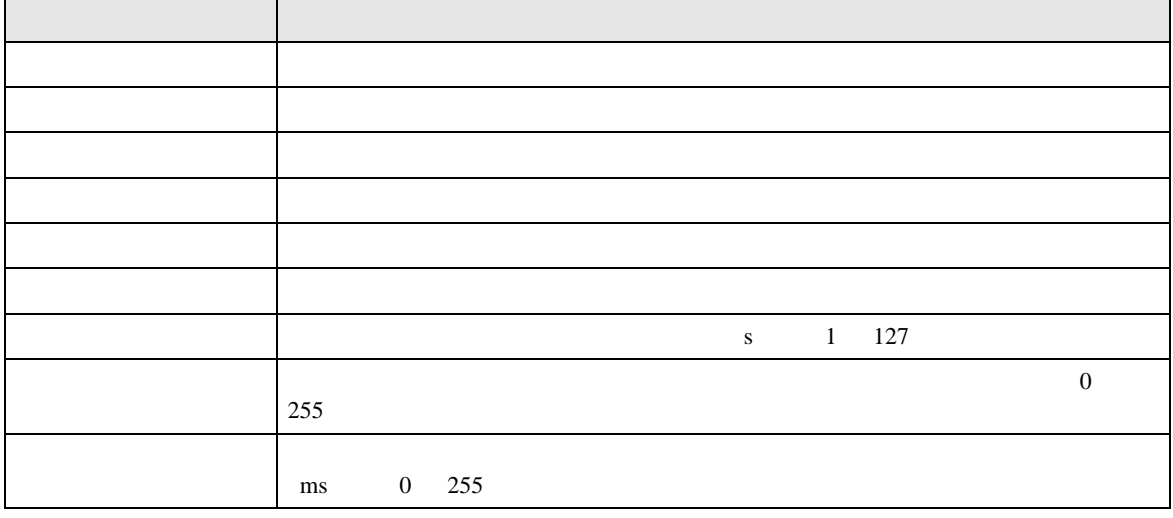

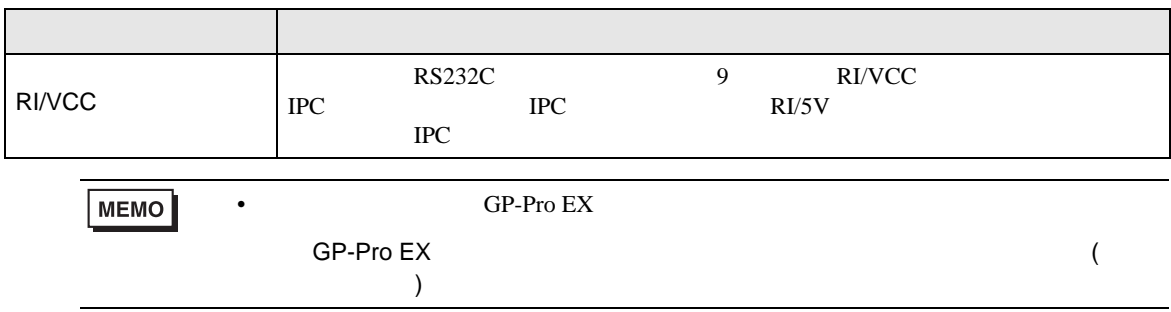

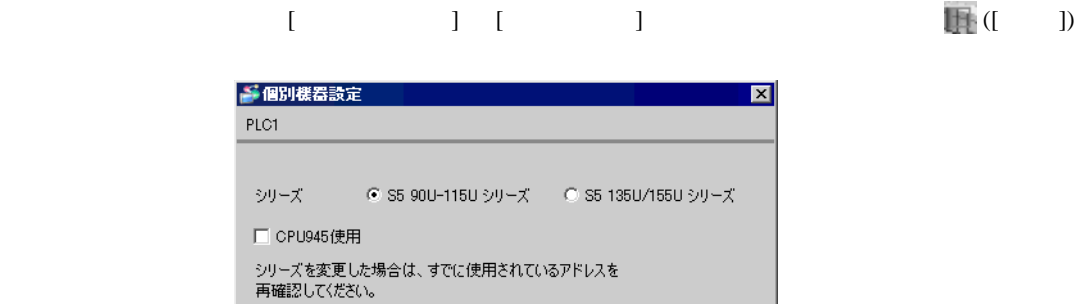

初期設定

キャンセル

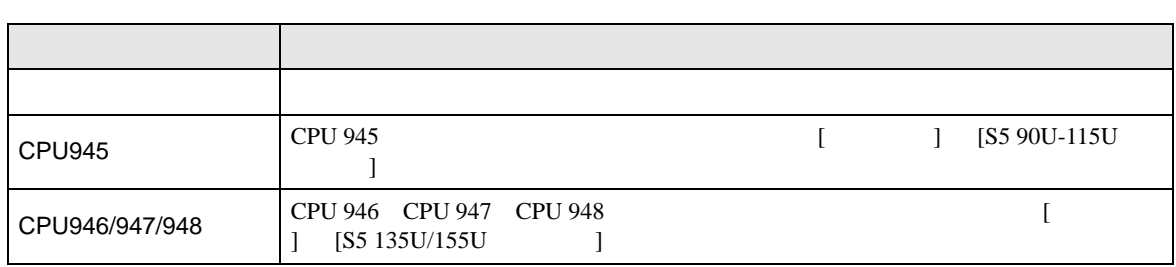

 $\overline{OKQ}$ 

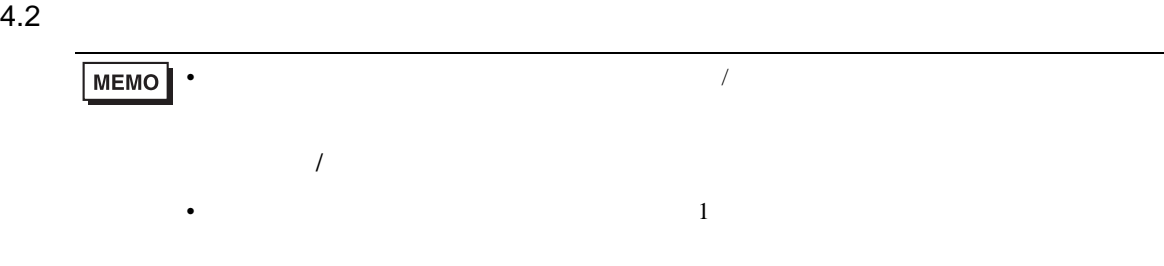

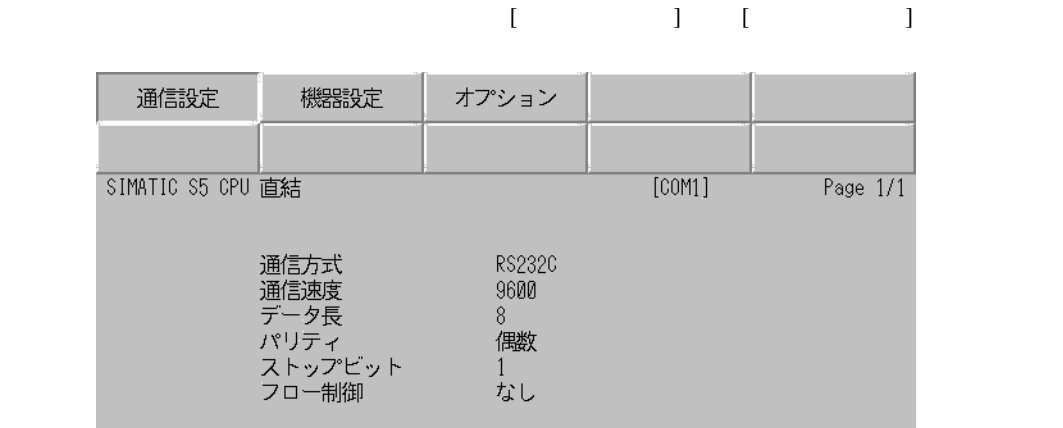

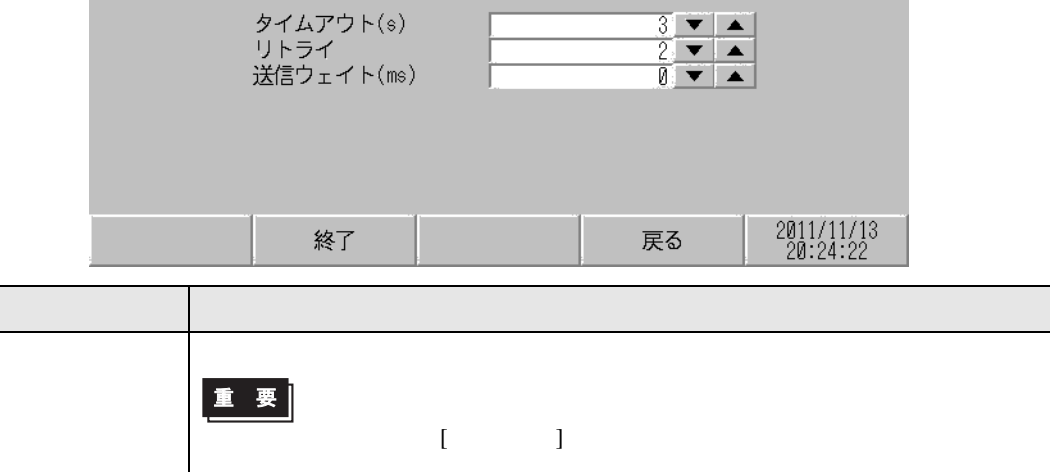

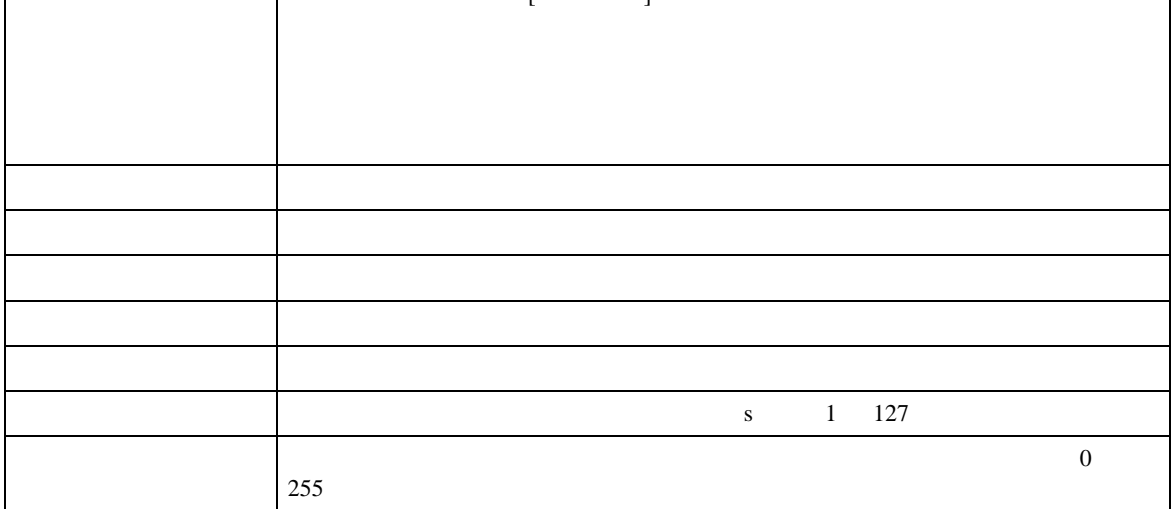

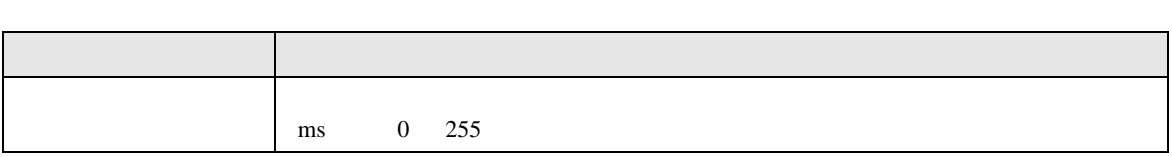

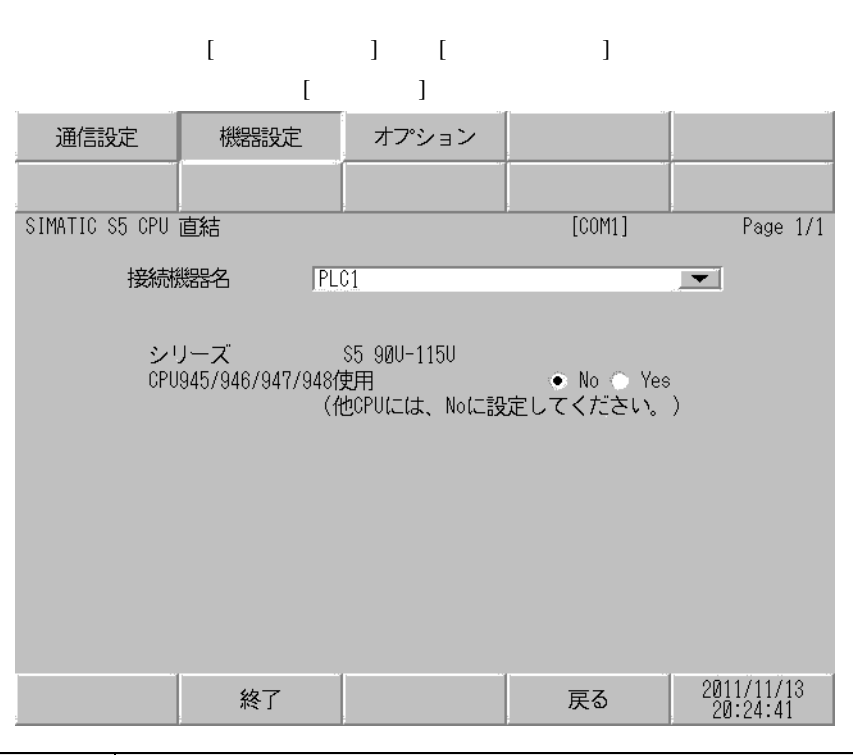

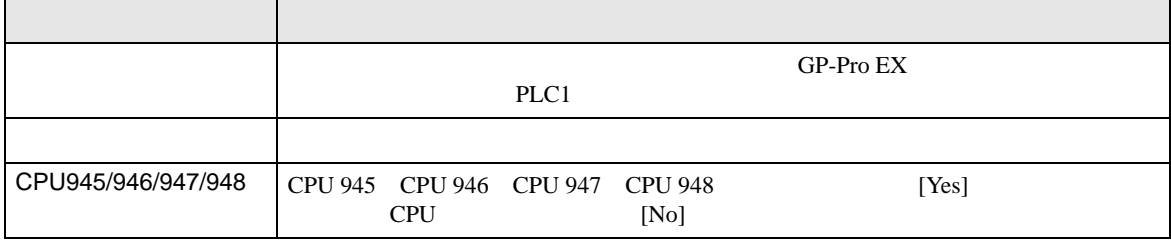

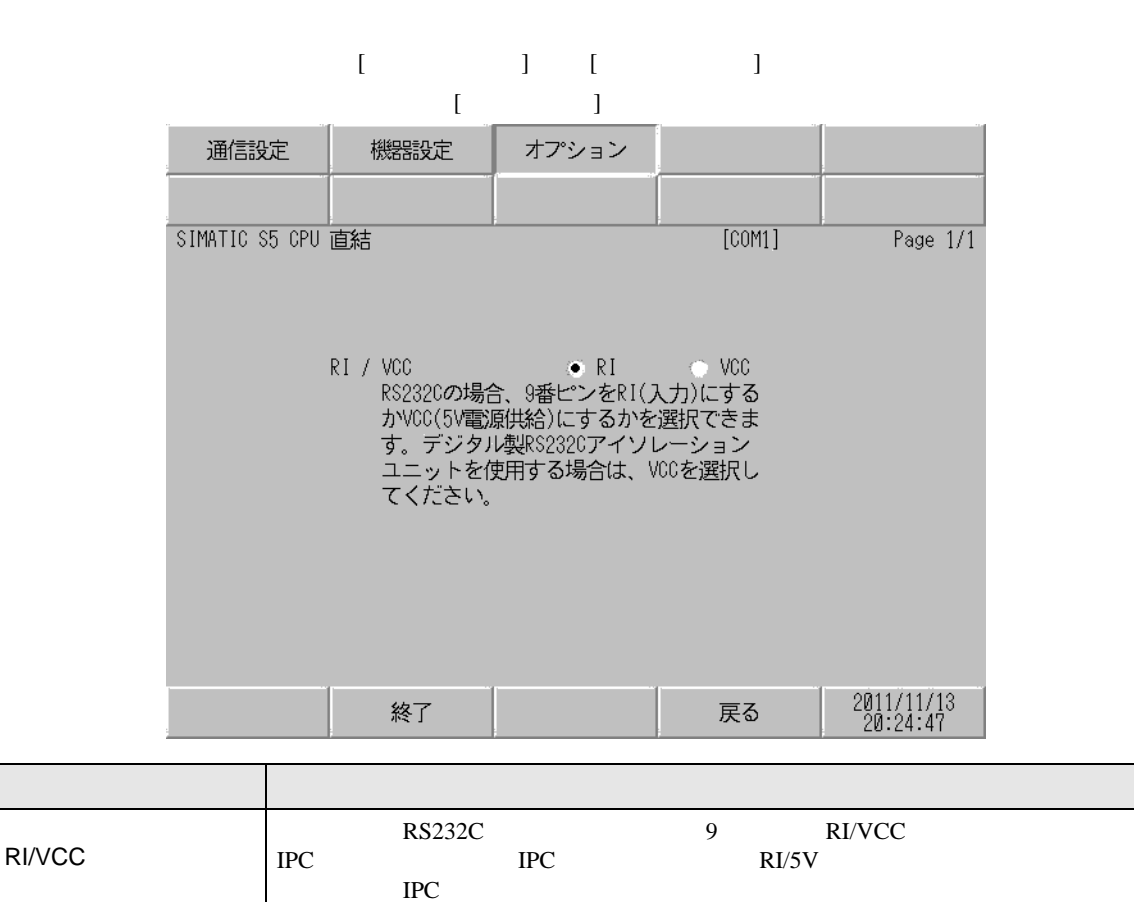

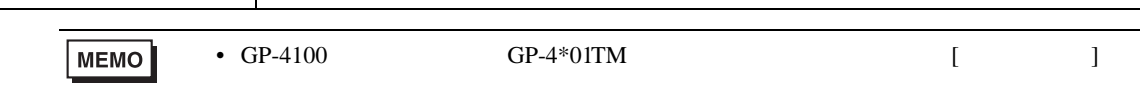

<span id="page-12-0"></span>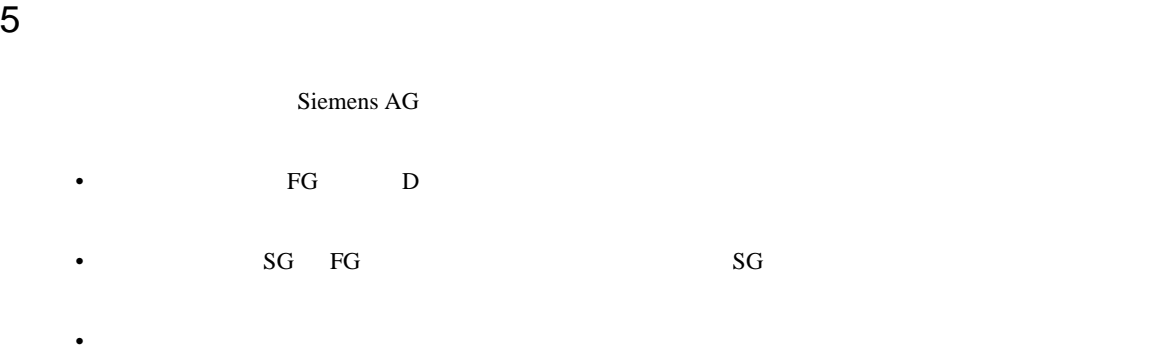

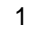

<span id="page-12-1"></span>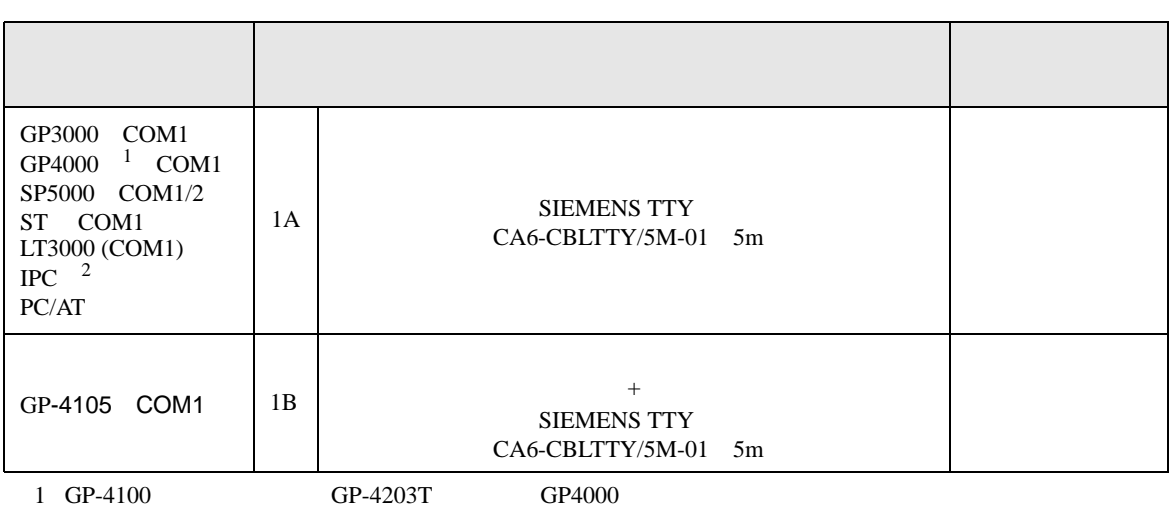

 $2 \text{ RS-232C}$  COM 4  $4$ 

RS(RTS) CS(CTS)

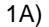

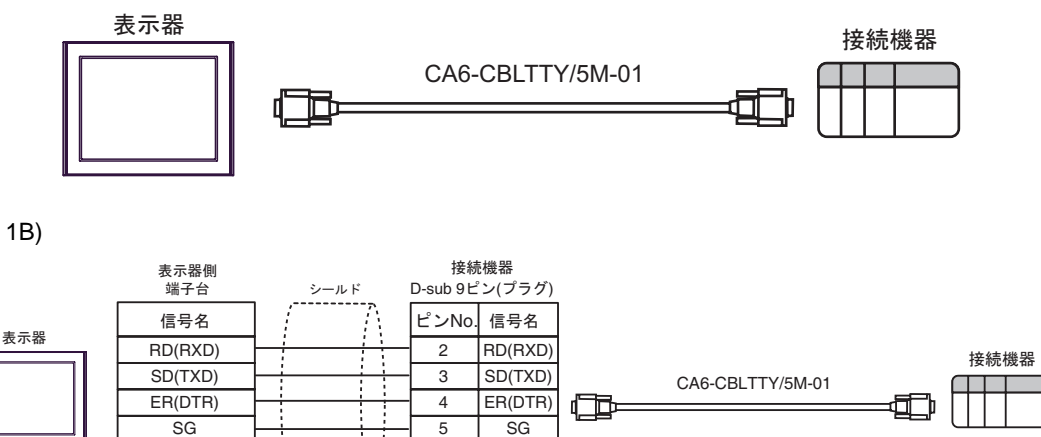

RS(RTS) CS(CTS)

7 8

自作ケーブル

<span id="page-13-0"></span>6 to the contract of the contract of the contract of the contract of the contract of the contract of the contra<br>The contract of the contract of the contract of the contract of the contract of the contract of the contract o

# 6.1 90U-115U

 $\Box$ 

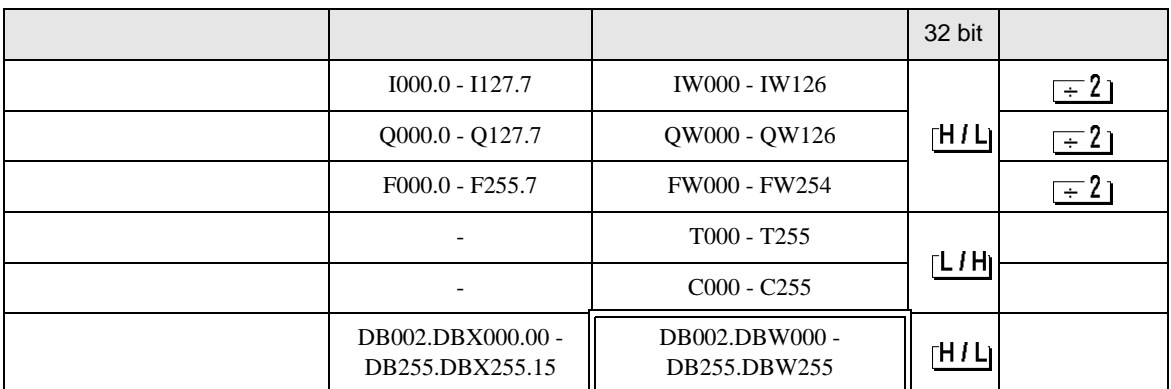

**MEMO** 

• GP-Pro EX

叵

SP-Pro EX LS

• そのアイコンについてはマニュアル表記上の注意を参照してください。  $\circledast$ 

6.2 135U/155U

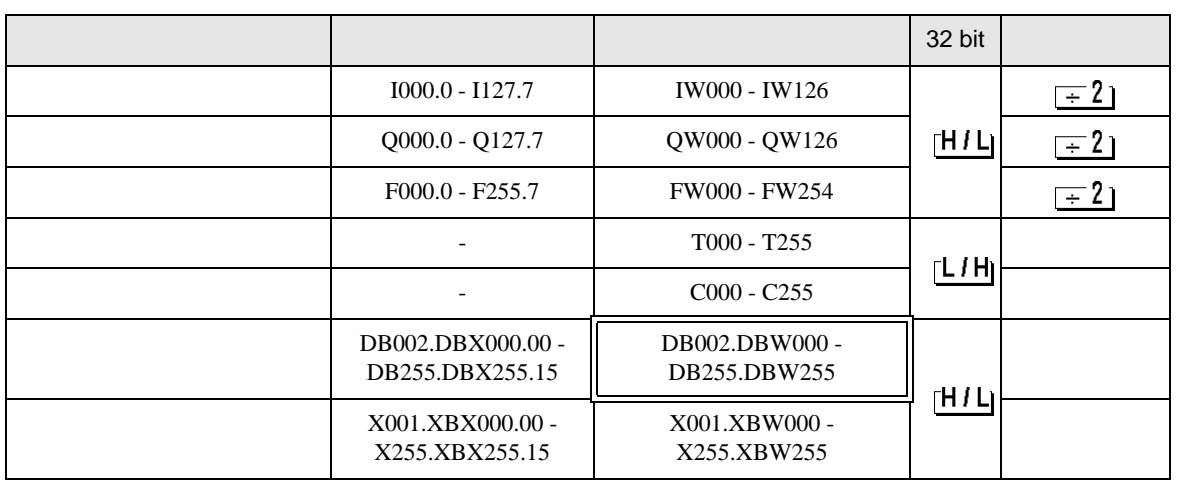

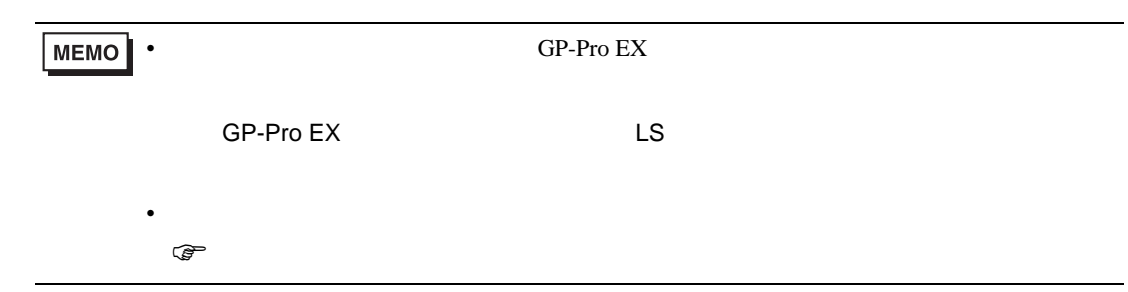

<span id="page-15-0"></span> $7$ 

# 7.1 90U-115U

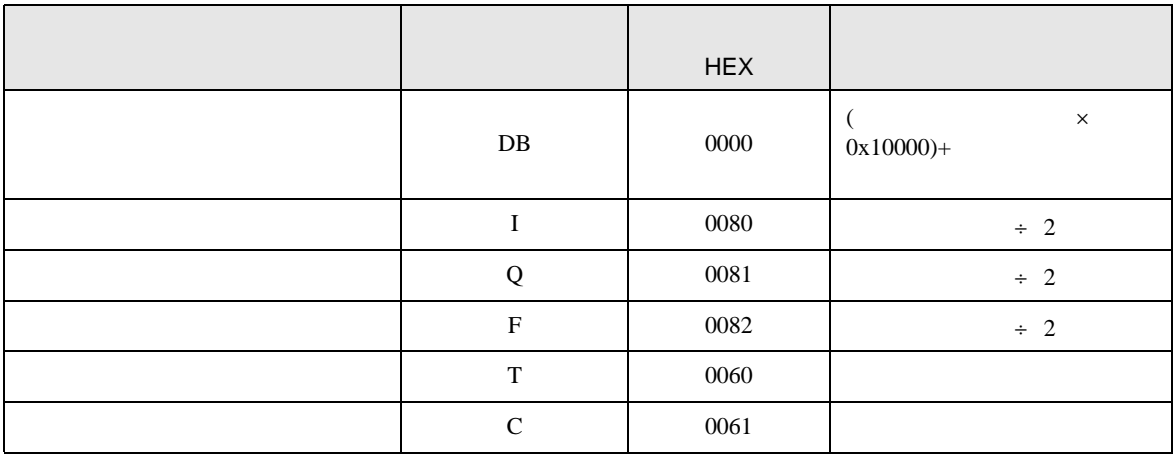

# 7.2 135U/155U

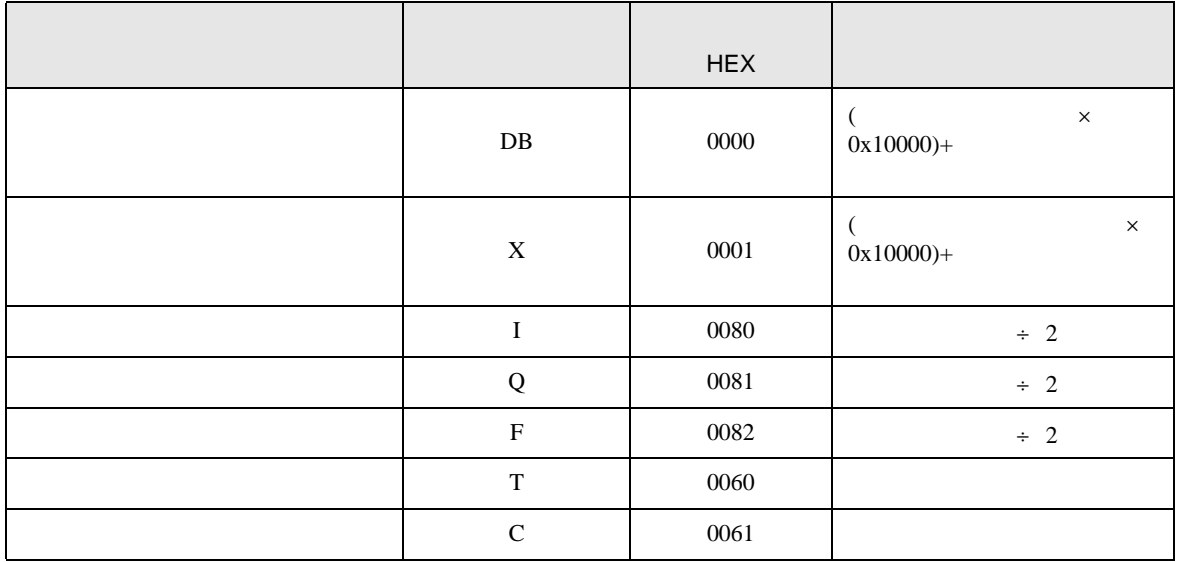

<span id="page-16-0"></span>8 エラー

エラーメッセージは表示器の画面上に「番号 : 機器名 : エラーメッセージ ( エラー発生箇所 )」のよう

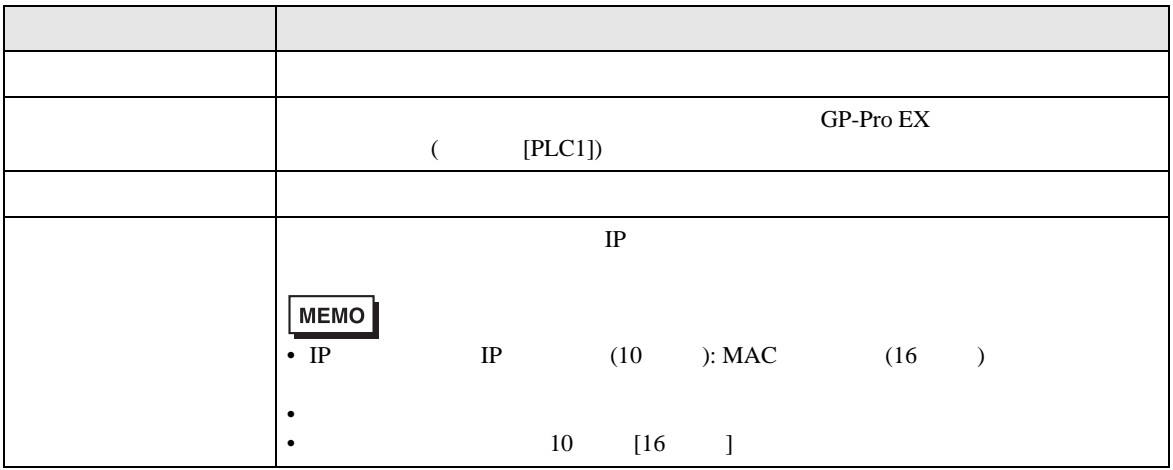

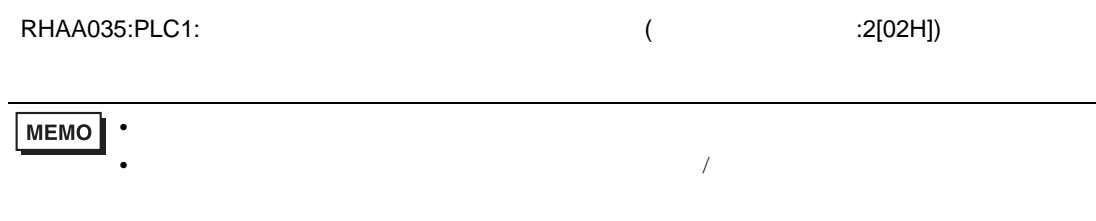